# **HERRAMIENTA BÁSICA 3. EL CORCHO INTRODUCCIÓN**

Si hay algo en común en todos los centros docentes es el corcho del aula. Es un espacio de gran superficie que se coloca en las paredes.

El corcho del aula es muy útil dada su versatilidad. Lo

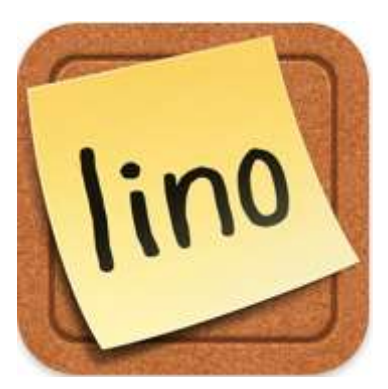

podemos utilizar para cualquier tipo de actividad que queramos realizar. Lo que pretendemos es introducir en el mundo virtual el viejo hábito de clavar con chinchetas en un corcho para crear un espacio en la red en donde colocar notas o post-it para recordar o comunicar a modo de tablón de anuncios.

Para llevar a cabo esta actividad vamos a utilizar la herramienta Linoit Es un sitio web sencillo, divertido, fácil, accesible, creativo y libre. Además, es completamente online y su apariencia de un tablero de corcho, le otorga una apariencia diferente y didáctica.

## **OBJETIVOS**

- Permitir colaboración de varios usuarios
- Desarrollar la comunicación y participación
- Compartir proyectos con los demás usuarios
- Crear y organizar horarios de actividades.
- Propiciar la Comunicación de las tareas
- Intercambiar impresiones del alumnado

## DESARROLLO

En primer lugar debemos crear el mural, luego se agregan notitas (stickers tipo post-it) y pueden añadirse imágenes, links a sitios web y vídeos. Además es posible permitir a los alumnos interactuar con él, sin necesidad de que se registren. Su configuración permite recibir las modificaciones realizadas en los murales vía email. Los murales pueden ser tanto públicos como privados.

En nuestro corcho virtual se irán colocando las notas adhesivas a modo de recordatorio de las distintas tareas, es un tablón de anuncios de novedades donde el alumnado puede interactuar.

Para facilitar el trabajo con esta herramienta también hay disponible una aplicación móvil<https://itunes.apple.com/app/lino-online-stickies/id416718906>

#### UTILIDAD

Lino It es una herramienta muy sencilla de uso con la que podemos crear nuestra pizarra o corchera virtual y presentar en ella notas tipo post-it (llamadas sticks), imágenes comentadas, URL´s de páginas web y vídeos de Youtube, Vimeo y Ustream. Es un buen recurso para el aula, pues nos permite disponer de varios lienzos o murales (canvas) en los que poder presentar la información agrupada por temáticas, áreas, proyectos

Lino abre un gran abanico de posibilidades de uso educativo: recoger una lluvia de ideas sobre un tema, aportar contribuciones de contenidos, recordar fechas y acontecimientos, crear un collage de imágenes o iniciar una conversación entre otros. Además la asociación de las notas adhesivas a un calendario, posibilita la asignación de tareas y una temporización

#### **MATERIALES**

- Ordenador con conexión a internet.
- Smartphone

# **EVALUACIÓN**

Como evaluación de ésta herramienta se valoraran las aportaciones de cada usuario en el corcho, el número y la calidad de estas.

## **EJEMPLO**

Hemos creado un corcho [http://linoit.com/users/CCIBERC/canvases](http://linoit.com/users/CCIBERC/canvases/CREANDO%20CIBERCIUDADANOS) [/CREANDO%20CIBERCIUDADANOS%20](http://linoit.com/users/CCIBERC/canvases/CREANDO%20CIBERCIUDADANOS)

Se puede acceder a él, desde la web, en la pestaña de clase, en la nota que pone novedades. Cuando se selecciona, hay introducir una clave, el nickname es CCIBERC y la contraseña programa.

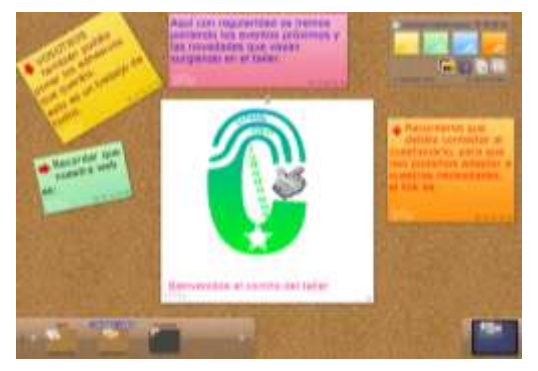